## **Boletim Técnico**

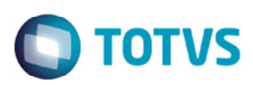

## **Importação Conemb com ST**

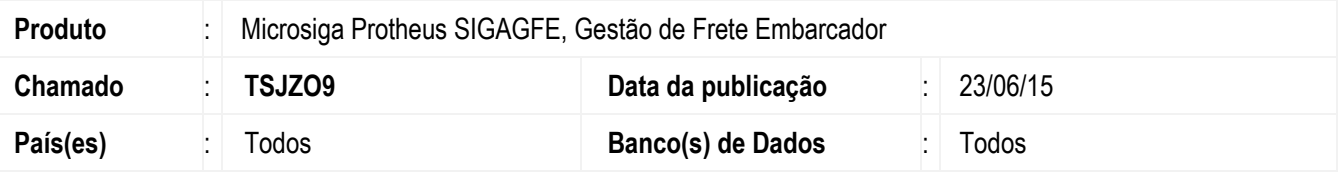

Melhoria na rotina de **Importação de Conemb com Substituição Tributaria** (**GFEA115A**), para que o tratamento de tipo de tributação seja realizado somente depois do tratamento de Substituição Tributaria.

Para viabilizar essa melhoria, é necessário aplicar o pacote de atualizações (*Patch*) deste chamado.

## **Procedimento para Implementação**

O sistema é atualizado logo depois da aplicação do pacote de atualizações (*Patch*) deste chamado.

## **Procedimento para Utilização**

- 1. Em **Gestão de Frete Embarcador** (**SIGAGFE**) acesse **Atualizações** > **Integrações** > **Edi** > **Conemb**.
- 2. Importe um conemb em que no campo **ST** esteja selecionada a opção "1" (Sim), sem valor de base de ICMS e valor de ICMS.
- 3. Depois da alteração o documento deverá ficar, quando ST.
	- Se o emitente estiver parametrizado com tipo de apuração "ST", os campos **Valor de Base de ICMS**, **Valor de ICMS**, **Valor de ICMS Retido** e **Tipo de Tributação** ficam igual a "3".
	- Se o emitente estiver marcado com tipo de apuração "Presumido", os campos **Valor de Base de ICMS**, **Valor de ICMS**, **Valor de ICMS Retido** e **Tipo de Tributação** ficam igual a "7".
	- Se o emitente estiver marcado com tipo de apuração Normal, os campos **Valor de Base de ICMS**, **Valor de ICMS**, **sem Valor de ICMS Retido** e **Tipo de Tributação** ficam igual a "1".
- 4. Este mesmo arquivo com **ST** igual a "Não", deverá ficar como Isento de ICMS.

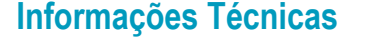

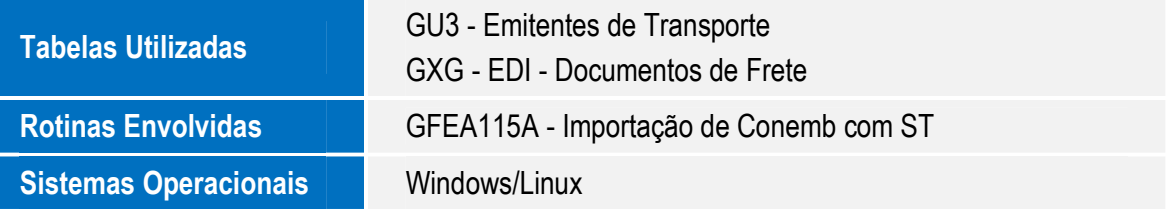